# **Installing Software on High Performance Computing Systems**

John Zaitseff Research Technology Services June 2021

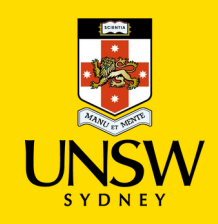

#### 2

#### **Research Technology Services** :

#### **1. Research Computing**

- High Performance Computing: Gadi, Katana, …
- Cloud computing: Amazon AWS, Microsoft Azure, Google
- Code and algorithm support

#### **2. Research Data**

- Data management including highly sensitive or complex data
- Assistance with data moves, storage, planning, tools
- Pilot scheme for publishing Open Data
- UNSW GitHub private, public and limited-sharing repositories

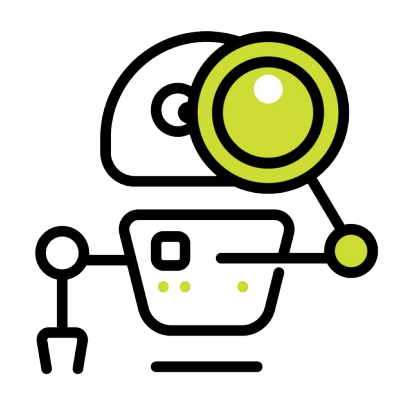

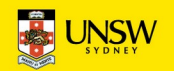

## **Research Technology Services**

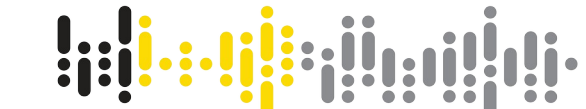

#### **3. Research Community**

- Over 50 *free* training courses: Linux, Python, Matlab, R, …
- Weekly **Hacky Hour** meetings: via [Microsoft Teams,](https://teams.microsoft.com/l/channel/19%3A358ea86ab3d541529ebfb1a49287a2c5%40thread.skype/Hacky%2520Hour?groupId=96e130bc-dfcd-4e4c-a561-58333ea61ea8&tenantId=3ff6cfa4-e715-48db-b8e1-0867b9f9fba3) on Thursdays at 3pm. Bring your problems with code, HPC, data and more!
- ResTech seminars, lunch-and-learn series, training videos, …

#### **4. ResBaz**

- Annual data and compute literacy festival/conference for researchers from all over New South Wales
- Watch this space for 2021!

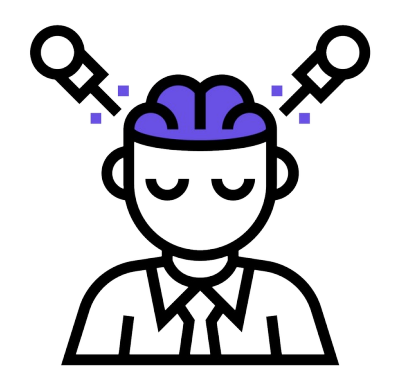

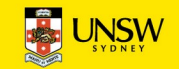

## **Installing Software on HPC Systems**

- Assumed knowledge
- Avoiding software installations
- Installing binary packages
- Installing from source code
- Creating module files
- Installing Python packages
- Installing R and RStudio libraries
- Installing Julia packages
- Questions?

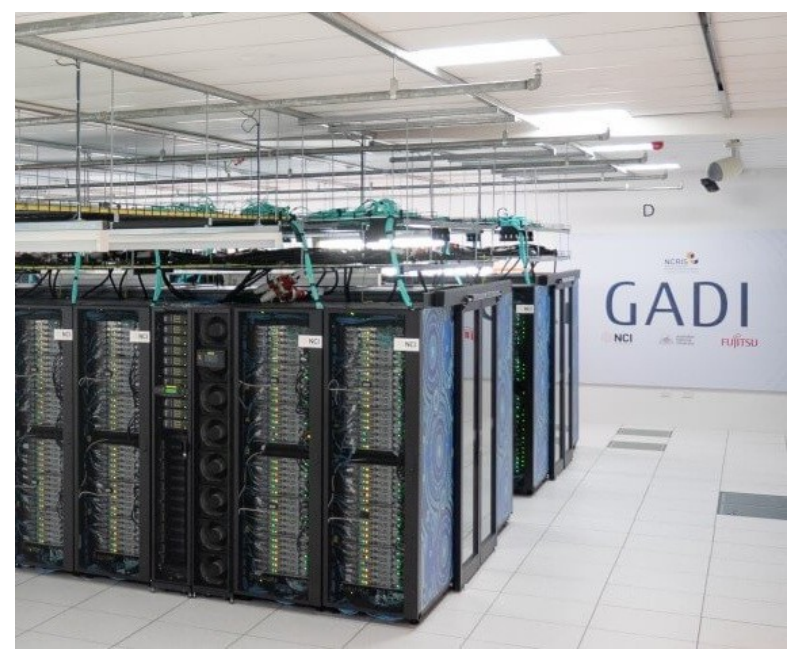

**Part of the Gadi cluster in Canberra, ACT** Image credit: National Computational Infrastructure

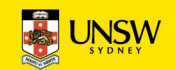

#### **Assumed knowledge**

- You have an account on a High Performance Computing system
	- [Katana at UNSW](https://research.unsw.edu.au/katana)
	- [Gadi at NCI](https://nci.org.au/)
- You know how to log in to that HPC system via SSH (Secure Shell)
	- See the [Katana documentation](https://unsw-restech.github.io/) or [NCI Help pages](https://opus.nci.org.au/) for details
- You know basic Linux commands
	- See the [Introduction to Linux and High Performance Computing](https://www.zap.org.au/~john/intro-to-linux-and-hpc.pdf) course notes and associated [recorded video](https://web.microsoftstream.com/video/e751ef08-d0af-4716-af77-6db4fad5a443?channelId=7e5255f0-98dc-43a6-a0af-b59d5e0b7da0)
- You understand basic module commands
	- See **Software Modules part 1** and [part 2](https://web.microsoftstream.com/video/638e7fa6-23cd-4ed1-ad35-42cdd99e7647?channelId=7e5255f0-98dc-43a6-a0af-b59d5e0b7da0)
- You are not afraid to try doing things yourself!

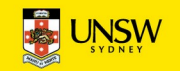

## **Avoiding software installations**

#### First rule of installing software on HPC: **DON'T**

- Is your software already installed system-wide?
- Is your software already installed by your colleagues?
- Is a different version of your software already installed?
- Is a similar package already installed?
- Try asking HPC staff to install your software for you
	- For Katana: send an email to *[itservicecentre@unsw.edu.au](mailto:itservicecentre@unsw.edu.au)* mentioning Katana
	- For Gadi: send an email to *[help@nci.org.au](mailto:help@nci.org.au)*

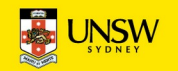

## **Checking if a package is installed**

- Is your required package already part of the base operating system?
	- Default editors, programming languages, compilers, debuggers and libraries
	- Check using yum list installed (ignore any warnings about old repositories)
- Is it already installed system-wide?
	- Multiple versions of applications, all stored in /apps directory
	- Check using module avail
- Is it installed by your colleagues?
	- Ask them!

#### **Try it now:**

yum list installed | less # To return to the command line, press "**q**" to quit module avail  $\delta$  less  $\sharp$  ... press "q" to quit. Note the unusual " $\delta$ "!

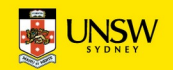

## **Installing binary packages**

- Compiling from source code is often best
	- Allows you to use specific HPC-optimised compilers, compiler flags and libraries
- If only a binary package is available:
	- Download the binary package (avoid DEB and RPM packages): 64-bit Intel x86\_64 / AMD64 architecture, CentOS 7 compatibility for Katana, CentOS 8 for Gadi
	- $-$  Start an interactive session using  $qsub I$  with appropriate parameters
	- Follow the supplied instructions to install the software
	- Do *not* try to use apt-get install, yum install, dnf install, su or sudo!

#### **Try it now:**

```
wget -N https://ftp.zap.org.au/pub/trader/unix/binary/appimage/trader-
    7.16-x86 64.AppImage # Download the precompiled package
chmod a+rx. /trader-7.16-x86 64.AppImage # Make the application executable
./trader-7.16-x86 64.AppImage --help \# Test the application
```
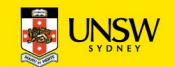

#### **Installing from source code**

- Download the source code
- Download source code to any library dependencies
- If possible, use the system compiler and linker ( $qcc$  and  $ld$ ) and libraries
- Start an interactive session using  $qsub$  -I with appropriate parameters
- If necessary, load any required modules for compilers and libraries
- Follow the supplied instructions for compiling the package
- Install the software to your home directory or scratch directory (for large packages)
- With Autoconf-enabled software, often as simple as running

 ./configure --prefix=\$HOME/apps/*PACKAGE*/*VERSION* make && make install

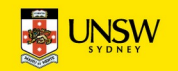

#### **Installing from source code**

#### **Try it now on Katana:**

```
mkdir ~/src; cd ~/src # Source code will be stored in $HOME/src
wget -N https://ftp.zap.org.au/pub/trader/unix/trader-7.16.tar.xz
                                # Download the source code
tar xvf trader-7.16.tar.xz # Unpack the source code
cd trader-7.16 \# Change to the source code directory
less README; less INSTALL # Read the installation instructions; "q" to quit each file
qsub -l walltime=0:30:00 -l select=1:ncpus=1:mem=8GB -I
                                # Request an interactive job (you may need to wait)
```
**Once a command line prompt appears:**

```
cd \sim/src/trader-7.16 \sim # Go to the source code directory
./configure --prefix=$H0ME/apps/trader/7.16 # Configure the softwaremake && make install \# Compile and install the code
\sim/apps/trader/7.16/bin/trader --help # Test the installed software
cd \sim/src; rm -Fr trader-7.16 \# Remove the source code to save space
```
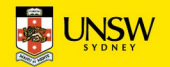

#### **Installing from source code with modules**

**Try it now on Gadi:**

```
mkdir \sim/src; cd \sim/src \# Source code will be stored in $HOME/src
wget -N https://ftp.zap.org.au/pub/trader/unix/trader-7.16.tar.xz
                                 # Download the source code
tar xvf trader-7.16.tar.xz # Unpack the source code
qsub -l walltime=0:30:00 -l ncpus=1 -l mem=8GB -I
                                 # Request an interactive job (you may need to wait)
```
**Once a command line prompt appears:**

```
cd \sim/src/trader-7.16 \sim # Change to the source code directory
module load intel-compiler/2021.2.0 # Use the Intel compiler (icc)
./configure --prefix=$H0ME/apps/trader/7.16 # Configure the softwaremake && make install \# Compile and install the code
\sim/apps/trader/7.16/bin/trader --help # Test the installed software
cd \sim/src; rm -Fr trader-7.16 \# Remove the source code to save space
```
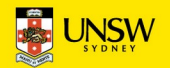

## **Creating module files**

- The environment module system allows for multiple versions of applications
- Short "recipes" for how to modify your compute environment
	- On Katana, stored in /apps/modules
	- On Gadi, stored in /apps/Modules (note capital "M"!)
	- Sample file /apps/modules/templates/module\_file on Katana
- Written in the TCL programming language
- Many powerful features!
	- See documentation by running man module and man 4 modulefile
- Can easily create and use your own module file recipes
	- Create a directory ~/apps/Modules
	- Add "module use --append \$HOME/apps/Modules" to your ~/.bashrc file
	- Log out and log back in to enable the module use command

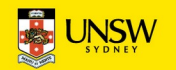

## **Creating module files**

**Try it now on Katana or Gadi:**

```
mkdir \sim/apps/Modules \# Module files will be stored here
nano \sim/apps/Modules/trader/7.16 # Create the module file
```
Enter the following text inside the Nano editor:

```
mkdir \sim/apps/Modules/trader \# Module files for the Star Trader application
```
#%Module1.0

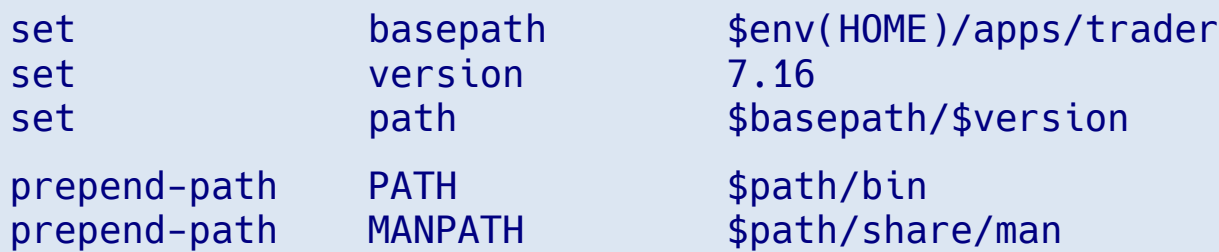

Press **CTRL-X** to save the file and exit the editor (follow the prompts on the bottom of the screen)

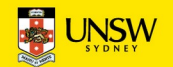

### **Using custom module files**

**Try it now on Katana or Gadi:**

```
module use -\alpha -append \sim/apps/Modules # Custom module files are stored here
```

```
module load trader/7.16 \# Use the new module file
```
# … can be added to your ~/.bashrc file

module avail trader  $\#$  Is the Star Trader application available?

trader --help  $\blacksquare$  Test the application: no need for a full path man trader  $\uparrow$  *the strader is also available ("q" to quit)* 

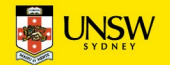

## **Installing Python packages**

- On Katana, many Python packages are already installed
	- Check by running python3 -c "import *PACKAGENAME*" *after* running module load python/*VERSION* (for an appropriate 3.*x*.*y* version)
	- Can also run pip3 list to list package version numbers
- If not available, create a Python Virtual Environment and install the required Python package
- If required, install Conda or Anaconda for yourself—these are *not* able to be installed for multiple users
- Full instructions are available in the **[Katana Python documentation](https://unsw-restech.github.io/software/python.html)**
- Python Virtual Environments *can* be used from Katana On Demand
	- See the **Katana Jupyter Notebooks documentation** for details

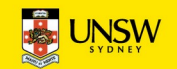

## **Installing R and RStudio libraries**

- On Katana, many R and RStudio libraries are already installed
	- Load the appropriate module file: module load R/4.0.2
	- Note that module load R/4.0.2-clean loads a version of R that does *not* contain additional libraries! Useful if you want to install newer versions of libraries that conflict with those in R/4.0.2.
	- Start R, then run library() to check available libraries
- To install an R library, download the package and run install('*PACKAGE\_PATH*')
- Further instructions are available in the [Katana R and RStudio documentation](https://unsw-restech.github.io/software/r.html)

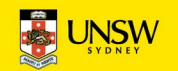

## **Installing Julia packages**

- Only the default Julia packages are installed
- To install or update a package, use the Julia Package Manager (Pkg)
	- Load the appropriate module file: module load julia/1.6.1
	- Start Julia from the command line: julia
	- Enter the package manager: Press "**]**"
	- Refresh the package list: up
	- Add your required packages: add *PACKAGE*
	- Exit the package manager: Press **CTRL-C**
	- Exit Julia: exit()
- You can now use the new packages in your Julia code

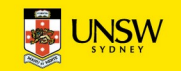

## **With whom do I discuss my HPC needs?**

- 1. Your colleagues
- 2. Your supervisor
- 3. Hacky Hour: every Thursday 3pm on [Microsoft Teams](https://teams.microsoft.com/l/team/19%3Aacfa4e3921be4f9d89fd51db6bb8bd02%40thread.skype/conversations?groupId=96e130bc-dfcd-4e4c-a561-58333ea61ea8&tenantId=3ff6cfa4-e715-48db-b8e1-0867b9f9fba3) (Research Technology Training, Hacky Hour channel)
- 4. The Research Technology Services team
	- John Zaitseff *[J.Zaitseff@unsw.edu.au](mailto:J.Zaitseff@unsw.edu.au)*
	- The whole team at UNSW *[restech@unsw.edu.au](mailto:restech@unsw.edu.au)*

*<https://restech.unsw.edu.au/>*

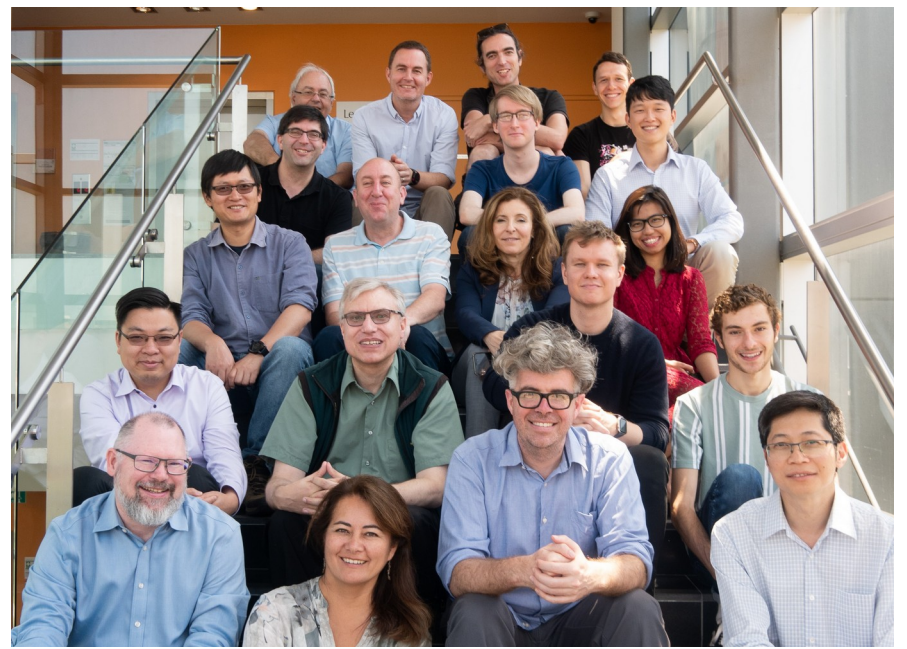

*Image credit: UNSW Sydney*

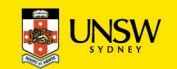